### **УТВЕРЖДАЮ**

# Руководитель ГЦИ СИ ФГУ

## «32 ГНИИИ Минобороны России»

С.И. Донченко

 $\frac{1}{2010 \text{ T}}$ .

Инструкция

 $\lambda$ 

Аттенюаторы ступенчатые измерительные RSG «Rohde & Schwarz GmbH & Co.KG», Германия

Методика поверки

 $\overline{\phantom{a}}$ 

г. Мытищи, 2010 г.

### 1 ВВЕДЕНИЕ

1.1 Данная методика поверки распространяется на аттенюаторы ступенчатые измерительные RSG (далее - аттеню аторы), зав. №№ 100082, 100091, 100110, 100111. 100112, 100113, 100114, 100115, 100116, 100117, 100118, фирмы «Rohde & Schwarz GmbH & Co. KG», Германия.

1.2 Межповерочный интервал - 1 год.

# 2 ОПЕРАЦИИ ПОВЕРКИ

2.1 При поверке выполнять операции, приведенные в таблице 1.

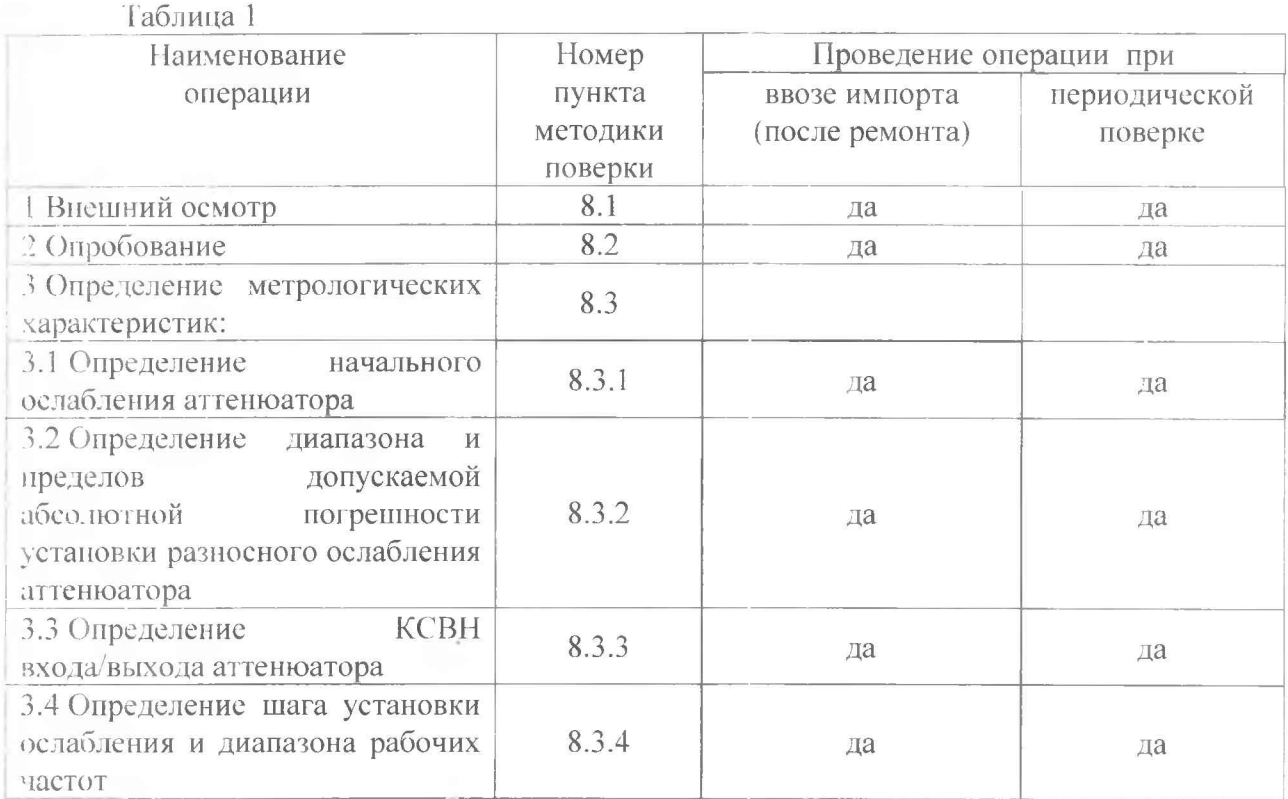

# 3 СРЕДСТВА ПОВЕРКИ

3.1 При проведении поверки использовать средства измерений и вспомогательное оборудование, представленные в таблице 2. ×

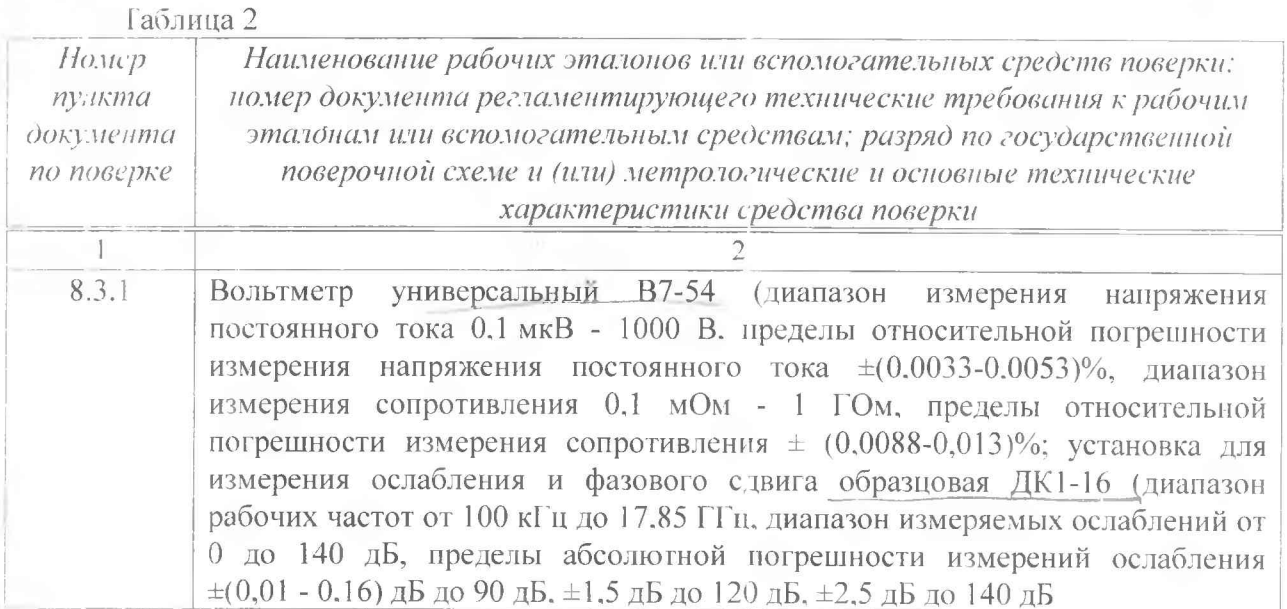

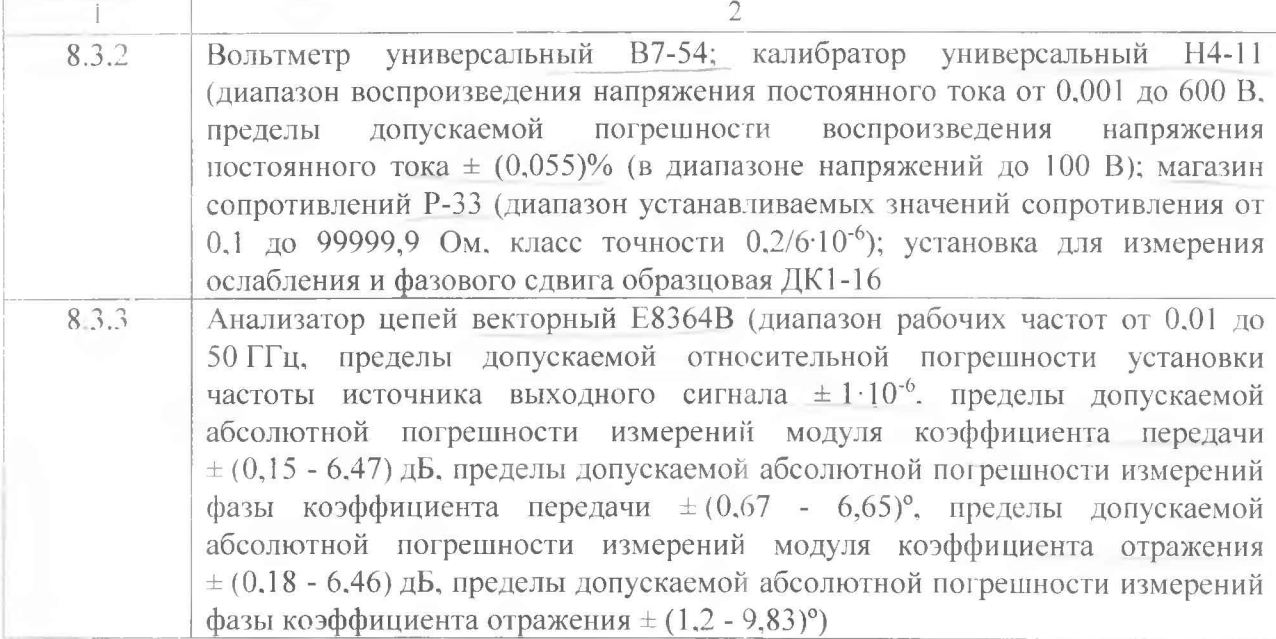

3.2 Допускается использование других средств измерений и вспомогательного оборудования, имеющих метрологические и технические характеристики не хуже характеристик приборов, приведенных в таблице 2.

3.3 Все средства поверки должны быть утверждённого типа, исправны и иметь действующие свидетельства о поверке.

#### 4 ТРЕБОВАНИЯ К КВАЛИФИКАЦИИ ПОВЕРИТЕЛЕЙ

4.1 К проведению поверки аттеню атора допускается инженерно-технический персонал со среднетехническим или высшим радиотехническим образованием, имеющим опыт работы с радиотехническими установками, ознакомленный с руководством по эксплуатации и документацией по поверке и имеющие право на поверку (аттестованными в качестве поверителей по ГОСТ 20.2.012-94).

### 5 ТРЕБОВАНИЯ БЕЗОПАСНОСТИ

5.1 При проведении поверки должны быть соблюдены требования безопасности в соответствии с ГОСТ 12.3.019-80.

5.2 К работе на аттеню аторе допускаются лица, изучившие требования безопасности по ГОСТ 22261-94. ГОСТ Р 51350-99, инструкцию по правилам и мерам безопасности и проше шие инструктаж на рабочем месте.

5.3 Запрещается проведение измерений при отсутствии или неисправности заземления аппаратуры.

#### 6 УСЛОВИЯ ПОВЕРКИ

6.1 Поверку проводить при следующих условиях:

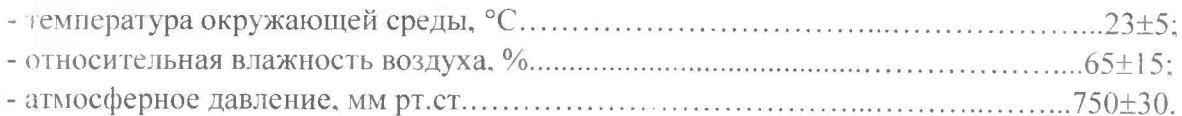

#### 7 ПОДГОТОВКА К ПОВЕРКЕ

7.1 При подготовке к поверке выполнить следующие операции:

- проверить готовность аттенюатора в целом согласно технической документации фирмы-изготовителя.

Перед проведением измерений подготовить средства измерений согласно их инструкций по эксплуатации.

### 8 ПРОВЕДЕНИЕ ПОВЕРКИ

### *8.1 Внешний осмотр*

**При проведении внешнего осмотра проверить:**

**- соответствие аттенюатора требованиям технической документации фирмыизготовителя;**

**- отсутствие механических повреждений и ослабление элементов конструкции. сохранность\_одганов управления (кнопок) и четкость фиксации их положения, чёткость обозначений, чистоту и исправность разъёмов, наличие и целостность печатей и пломб.**

### *8.2 Опробование*

**8.2.1 Включить аттенюатор и дать прогреться в течении 15 минут.**

**8.2.2 Выполнить процедуру диагностирования в соответствии с технической документации фирмы-изготовителя на аттенюатор.**

**8.2.3 Аттенюатор, не прошедший процедуру диагностирования, бракуется и направляется в ремонт.**

#### *8.3 Определение метрологических характеристик*

#### *8.3.1 Определение начального ослабления аттенюатора*

*8.3.1.1 Определение ослабления на постоянном токе.*

**8.3.1.2 Собрать схему измерений в соответствии рисунком 1. Подготовить В7-54 к работе в режиме измерений сопротивления постоянному току.**

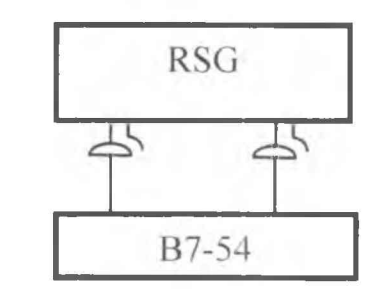

**Рисунок 1 - Структурная схема проверки ослабления на постоянном токе**

**8.3.1.3 При помощи органов управления расположенных на передней панели аттенюатора установить ослабление равное 0 дБ.**

**8.3.1.4 Выполнить измерение сопротивления постоянному току. Измеренное сопротивление Ri не должно превышать 0,5 Ом. Начальное ослабление** *а* **о вызванное этим сопротивлением определяется по формуле (1):**

$$
a_0 = 201g\left(\frac{100 + R_t}{100}\right). \tag{1}
$$

где R<sub>t</sub>- измеренное сопротивление, Ом.

*8.3.1.5 Проверка ослабления на переменном токе.*

**8.3.1.6 Подготовить установку ДК1 -16 к работе в режиме измерений ослабления.**

**8.3.1.7 При помощи органов управления аттенюатора на передней панели установить ослабление равное 0 дБ.**

**8.3.1.8 Провести измерения начального ослабления аттенюатора на частоте 100 кГц; измеренные значения ослаблений занести в протокол.**

**8.3.1 Л) Повторить измерения начального ослабления аттенюатора на частотах: 0,1; 0.5; 1; 2; 3; 4; 5.2 ГГц; полученные результаты занести в протокол.**

**8.3.1.10 Результаты испытаний считать положительными, если значения начального ослабления аттенюатора не превышают:**

**на постоянном токе: 0,1 дБ;**

**на переменном токе:**

**в диапазоне частот от 0,001 до 1 Г'Гц - 0.8 дБ;**

**в диапазоне частот от 1 до 3 ГГц - 1,2 дБ;**

**в диапазоне частот от 3 до 5.2 ГГц - 1,6 дБ.**

*8.3.2 Определение диапазона установки ослабления и пределов допускаемой абсолютной погрешности установки разностного ослабления аттенюатора*

*8.3.2.1 Определение разностного ослабления на постоянном токе.*

**8.3.2.2 Собрать схему измерений в соответствии рисунком 2.**

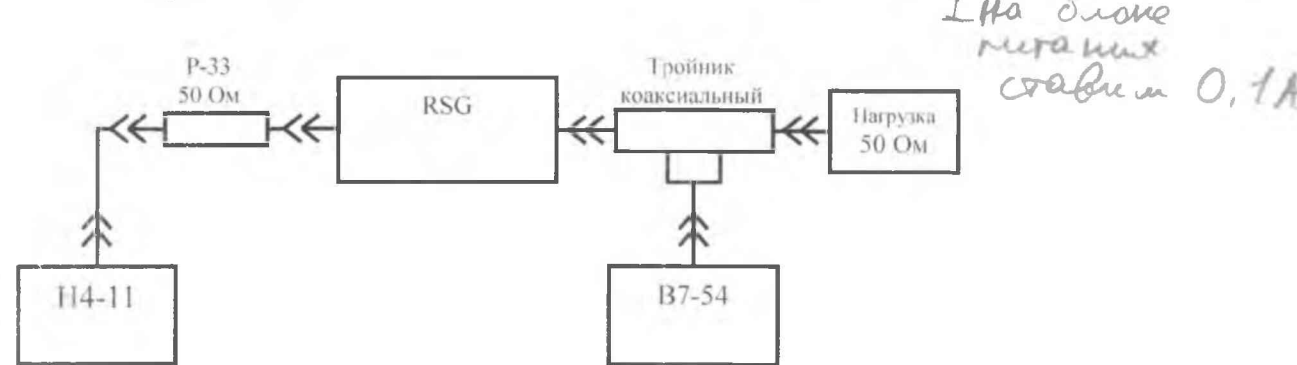

**Рисунок 2 - Структурная схема проверки разностного ослабления на постоянном токе**

**8.3.2.3 В соответствии с инструкцией по эксплуатации на вольтметр В7-54 установить режим измерений напряжения постоянного тока.**

**8.3.2.4 В соответствии с инструкцией по эксплуатации на Н4-11 установить выходное напряжение постоянного тока 5 В.**

**8.3.2.5 При помощи органов управления расположенных на передней панели аттенюатора установить ослабление равное 0 дБ.**

**8.3.2.6 Выполнить измерения напряжения постоянного тока на выходе коаксиального тройника (V(0 дБ)).**

**8.3.2.7 Выполнить измерения по п. 8.3.2.6 для установленных значений ослабления аттенюатора равных** *а* **= 1. 2. 4, 8. 10. 20. 40 дБ (V(a) где а - установленное значение ослабления).**

**8.3.2.8 Выполнить расчёт значений ослабления аттенюатора по формуле (2):**

*V* 0 *аЛ*  $A = 20$  lg  $-$ *V а аЛ ( 2 )*

**Результаты расчёта занести в протокол.**

### *8.3.2.9 Проверка разностного ослабления на переменном токе.*

**8.3.2.10 Подготовить установку ДК1-16 к работе в режиме измерений ослабления на частоте 100 кГц. Подключить аттенюатор в схему измерений.**

При помощи органов управления аттенюатора на передней панели установить ослабление равное 0 дБ.

8.3.2.11 При помощи клавиши «Сброс» на передней панели установки ДК1-16 обнулить показания индикатора и перейти в относительный режим измерения ослабления. Провести измерения разностного ослабления аттенюатора для установленных значений ослабления равных: 1, 2, 3, 4, 5, 6, 7, 8, 9, 10, 20, 40, 80, 100, 139 дБ, измеренные значения ослаблений занести в протокол.

8.3.2.12 Рассчитать абсолютную погрешность установки разносного ослабления, как разность измеренного и установленного значения по формуле:

$$
\Delta A_{\rm X} = A_{\rm VCT} - A_{\rm H3M} \,, \tag{3}
$$

где А<sub>уст</sub> - установленное значение ослабления аттеню атора;

А<sub>изм</sub> - измеренное значение ослабления.

8.3.2.13 Повторить измерения разносного ослабления аттеню атора на частотах:  $0.1; 0.5; 1: 2: 3: 4: 5.2$   $\Gamma\Gamma$ II.

8.3.2.14 Результаты испытаний считать положительными, если диапазон устанавливаемых значений ослабления находится в пределах от 0 до 139 дБ и значения абсолютной погрешности установки ослабления находятся в пределах:

в циапазоне частот от 0 до 1 ГГц  $\pm (0.2 \text{ }\mu\text{)}-0.01 \text{ A}$ :

в диапазоне частот от 1 до 3 ГГц  $\pm (0.4 \,\mathrm{A})$   $\mathrm{B} + 0.01 \,\mathrm{A}$ );

в диапазоне частот от 3 до 5.2 ГГц  $\pm (0.6 \text{ }\text{AB}+0.013 \text{A}),$ 

где А - установленное значение ослабления, дБ.

#### 8.3.3 Проверка КСВН входа/выхода аттенюатора

8.3.3.1 Подготовить анализатор цепей векторный E8364B к работе в режиме измерения параметров S11. S22; отображение результатов измерений выбрать в единицах KCBH (SWR): провести полную двухпортовую калибровку анализатора цепей векторного E8364B.

8.3.3.2 Присоединить вход и выход аттеню атора к измерительным портам анализатора цепей векторного Е8364В.

8.3.3.3 Провести измерения КСВН входа и выхода аттеню атора на частоте 0.01 ГГц. при установленных значениях ослабления аттеню атора: 1, 2, 4, 8, 10, 20, 40, 80, 100, 139 дБ.

8.3.3.4 Повторить измерения на частотах: 0,1; 0.5; 1; 2; 3; 4; 5,2 ГГц.

Измеренные значения КСВН занести в протокол.

8.3.3.5 Результаты испытаний считать положительными, если КСВН входа и выхода аттенюатора:

в диапазоне частот от 0,01 до 3,5 ГГц, КСВН  $\leq$  1,1+0,2F;

где F - значение частоты, на которой производится измерение, ГГц.

в диапазоне частот от 3,5 до 5.2 ГГц, КСВН  $\leq$  1 8.

#### 8.3.4 Проверка шага установки ослабления и диапазона рабочих частот

8.3.4.1 Шаг установки ослабления проверяется одновременно с проверкой основной погрешности установки ослабления при проведении измерений, указанных в п. 8.3.2.  $\leq 0 - 139$  дб

8.3.4.2 Диапазон рабочих частот проверяется одновременно с проверкой начального ослабления аттеню атора при проведении измерений, указанных в п. 8.3.1, с проверкой ДОЛосновной погрешности установки ослабления при проведении измерений, указанных в 500 км п. 8.3.2 и с проверкой КСВН входа/выхода по п. 8.3.3.

8.3.4.3 Результаты испытаний считать положительными, если: значения начального ослабления аттеню атора не превышают значений указанных в п. 8.3.1.10, значения абсолютной погрешности установки ослабления находятся в пределах, указанных п. 8.3.2.14 и значения КСВН входа и выхода не превышают значений, указанных в п. 8.3.3.5.

### 9 ОФОРМЛЕНИЕ РЕЗУЛЬТАТОВ ПОВЕРКИ

**9.1 При положительных результатах поверки аттенюатора выдается свидетельство установленной формы.**

**9.2 На оборотной стороне свидетельства о поверке записываются результаты поверки.**

**9.3 В случае отрицательных результатов поверки поверяемый аттенюатор к дальнейшему применению не допускается. На такой аттенюатор выдается извещение о его непригодности к дальнейшей эксплуатации с указанием причин.**

**Начальник отдела ГЦИ СИ ФГУ «32 ГНИИИ Минобороны России» B.J1.Воронов**

**Начальник лаборатории ГЦИ СИ ФГУ «32 ГНИИИ Минобороны России» А.С. Бондаренко**